# **Tutorial Google Suite For Education (formerly: GAFE)**

### **Salhazan Nasution, S.Kom, MIT**

Prodi Teknik Informatika FakultasTeknik Universitas Riau

Pekanbaru, 17 Maret 2020

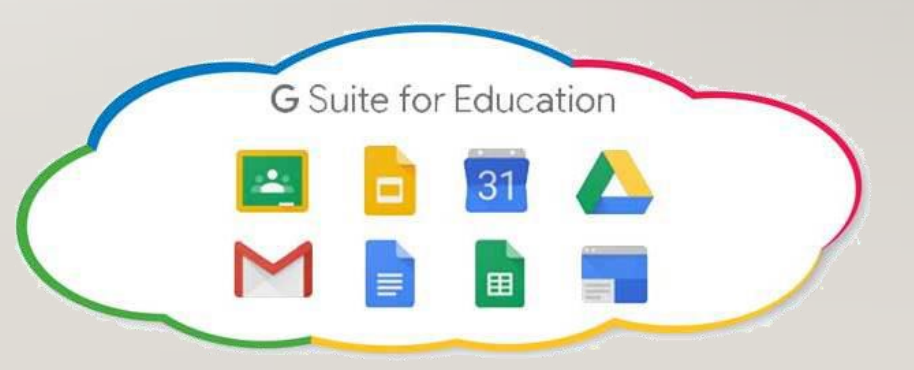

# INTRODUCTION

• Google Suite for Education (sebelumnya: Google Apps for Education - GAFE) adalah sebuah teknologi yang disediakan dan dirancang bagi sekolah dan universitas dengan mengedepankan penggunaan teknologi informasi dan kolaborasi.

# INTRODUCTION (2)

Google Suite for Education mencakup:

- Gmail (layanan webmail)
- Google Classroom (virtual class)
- Google Calendar (kalender bersama)
- Google Docs (dokumen online, spreadsheet, presentasi, form)
- Google Video (youtube)
- Google Sites (situs web sederhana)

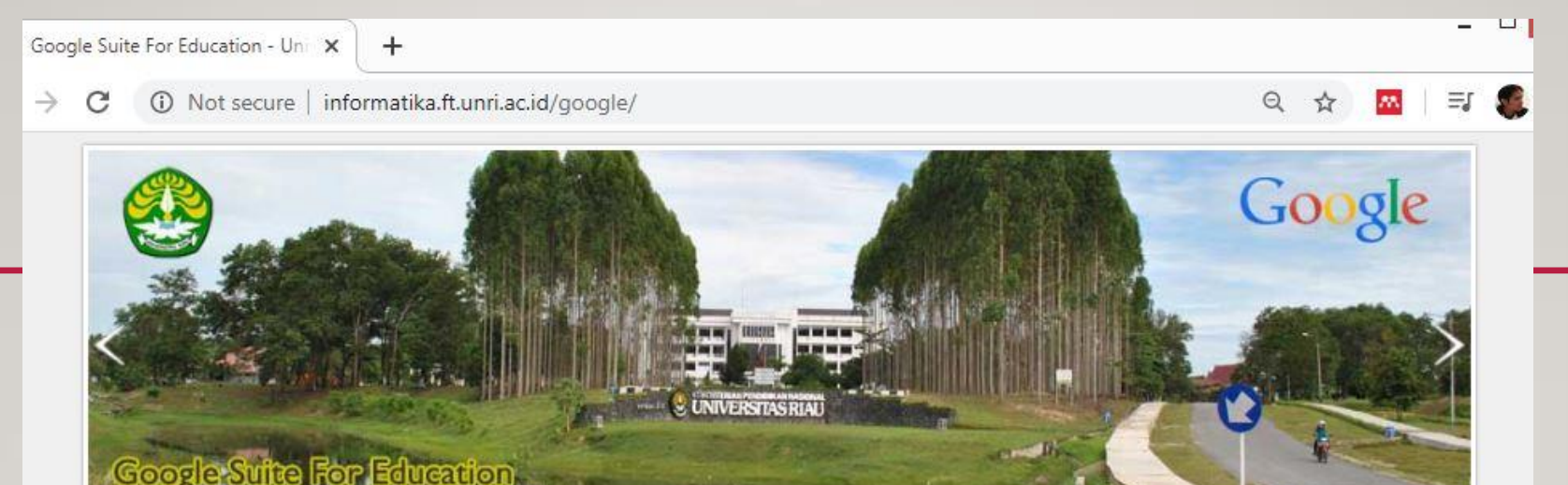

### Selamat Datang di Google Apps For Education (GAFE) Universitas Riau

"Bringing a Better Future for The University of Riau"

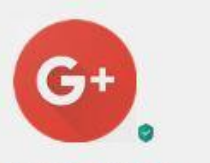

Google Plus®

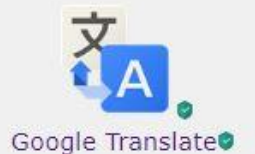

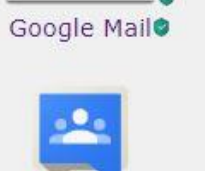

Google Groups®

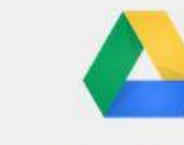

Rian de la componentación

Google Drive®

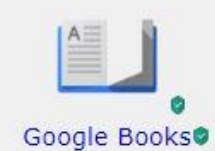

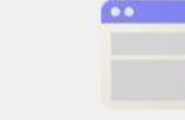

Google Sites

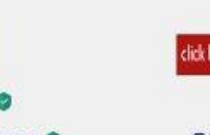

Google Classroom<sup>o</sup>

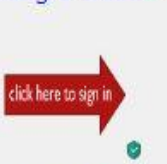

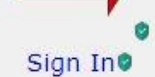

Google Calendar<sup>®</sup>

# LOGIN KE GOOGLE APPS

Untuk login ke GAFE:

- 1. Buka **www.gmail.com** atau **www.informatika.unri.ac.id/google**
- 2. Masukkan username @lecturer.unri.ac.id (harus menggunakan nama email dengan lengkap, cth: salhazan@lecturer.unri.ac.id)
- 3. Masukkan password masing-masing

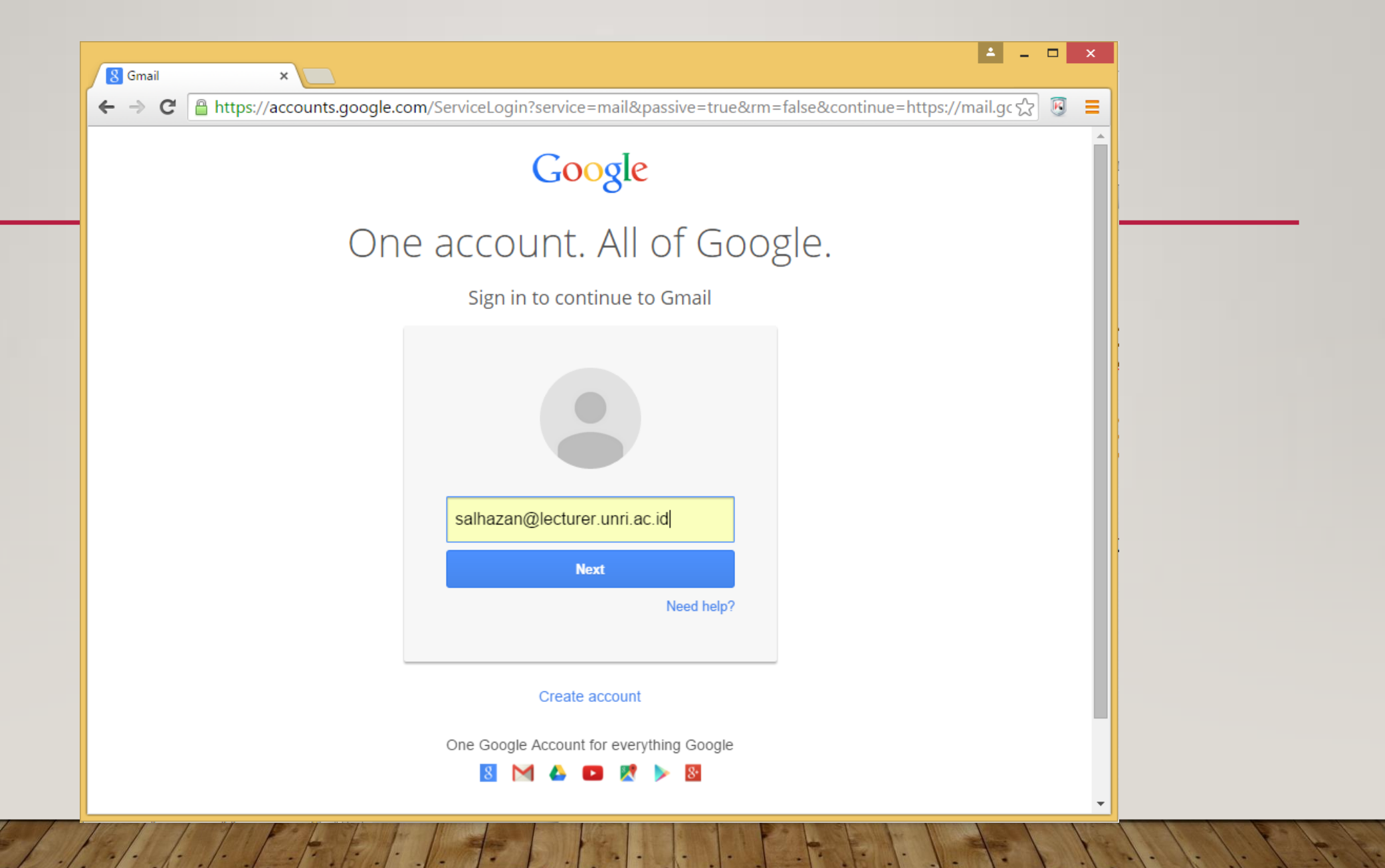

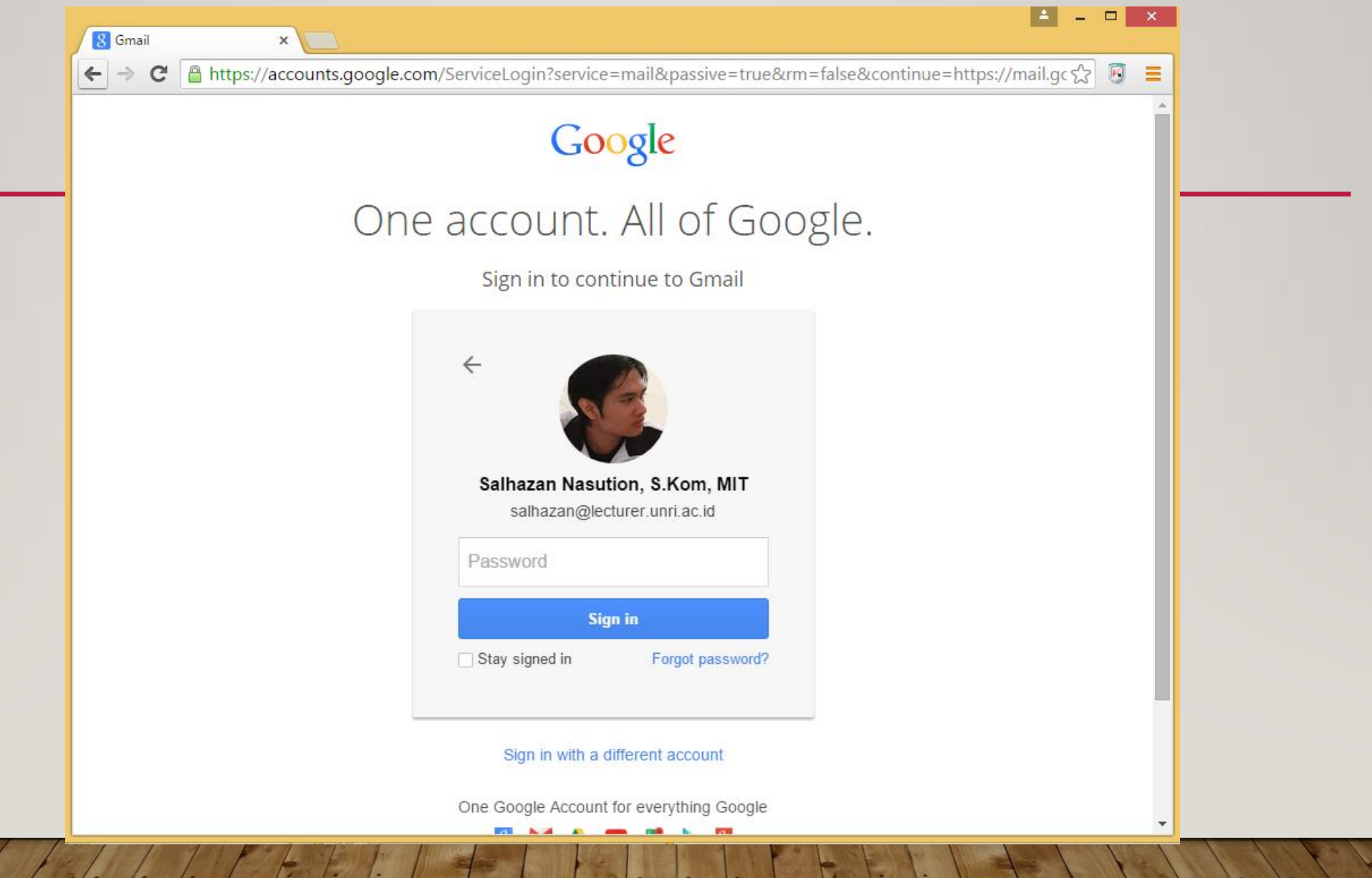

P.S

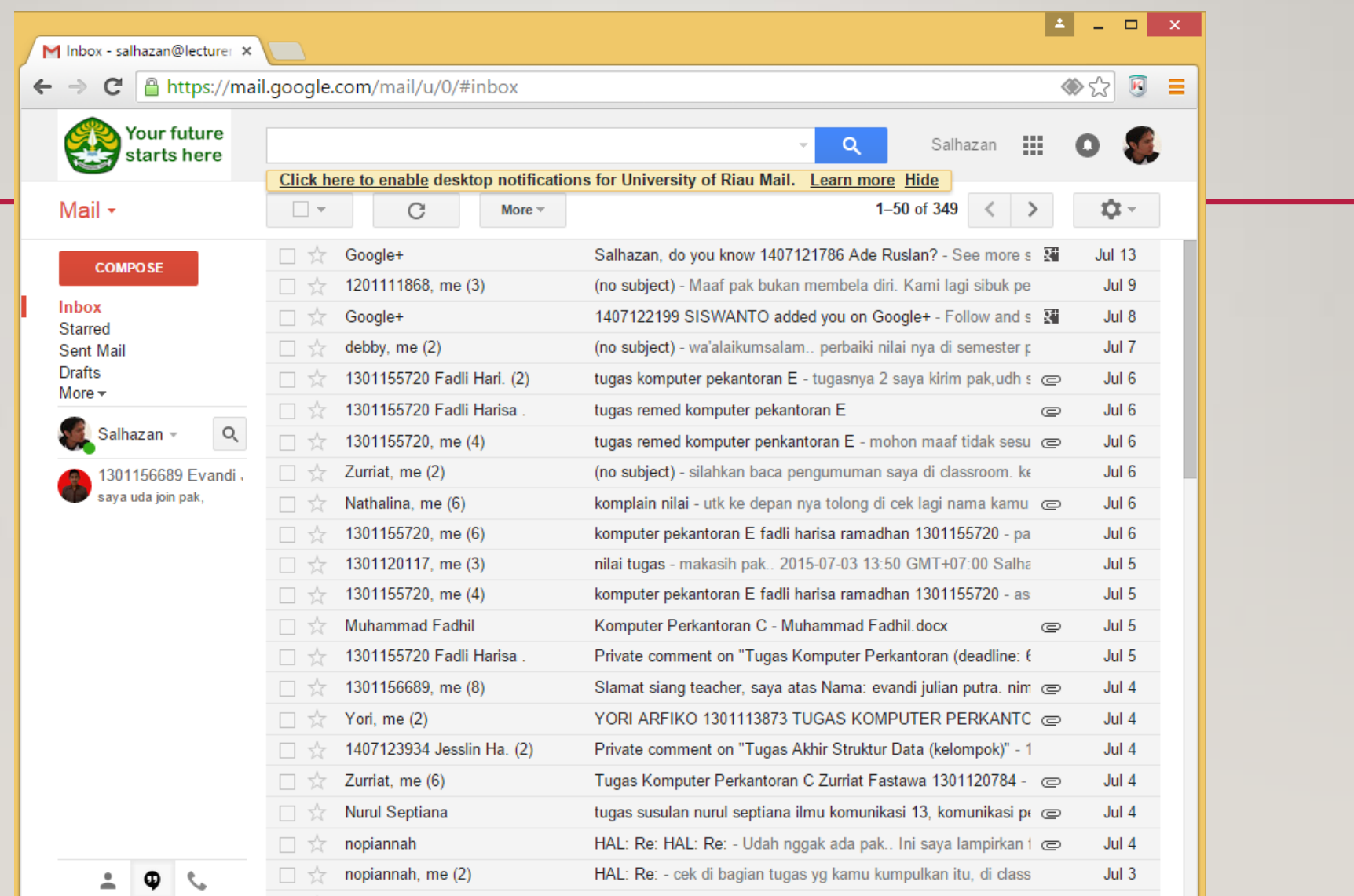

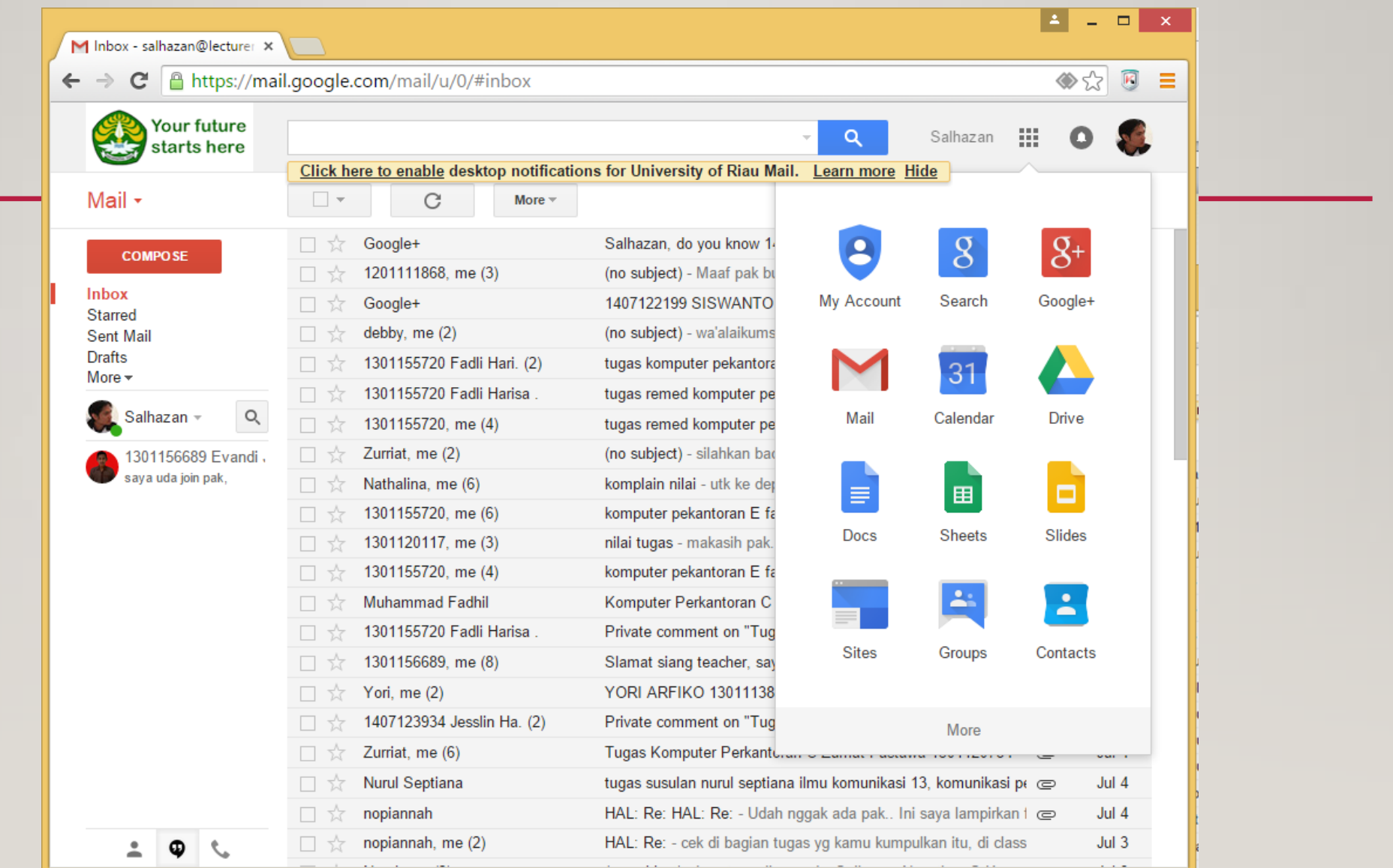

# GOOGLE CLASSROOM

 $\Rightarrow$  Classroom adalah serangkaian alat produktivitas gratis yang meliputi Gmail, Drive, dan Dokumen, serta tersedia bagi pengguna Google Suite for Education.

"Ketika edukasi dan teknologi berpadu"

# APAYANG BISA DIDAPAT DARI CLASSROOM?

- Upload bahan kuliah (pdf, ppt, video) secara langsung atau terjadwal.
- Pengumuman terkait perkuliahan (kuis, ujian, kelas kosong/tambahan, dll).
- Pemberian dan pengumpulan tugas secara online.
- Pemberian polling/pertanyaan terbuka
- Presensi online

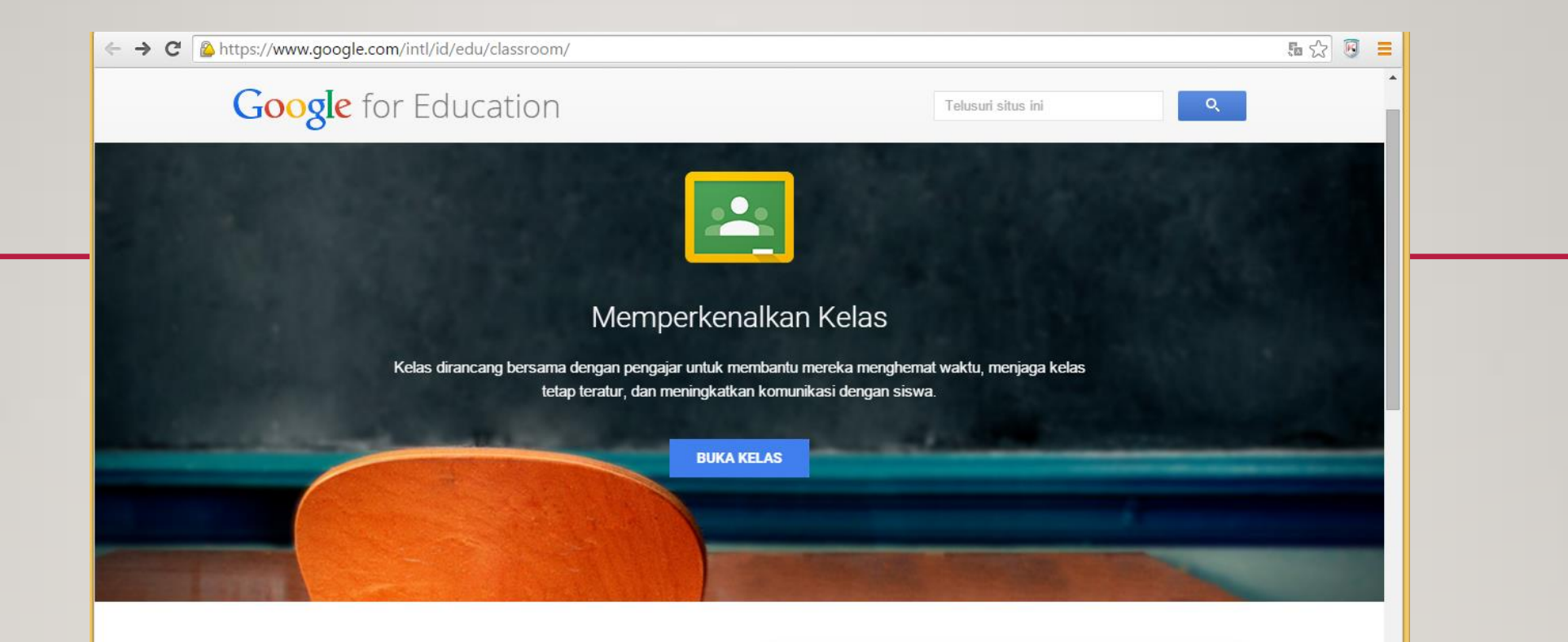

### Ketika edukasi dan teknologi berpadu

Kelas adalah serangkaian alat produktivitas gratis yang meliputi Gmail, Drive, dan Dokumen, serta tersedia bagi pengguna Google Apps for Education.

Kelas dirancang untuk membantu pengajar membuat dan mengumpulkan tugas tanpa kertas, termasuk fitur yang menghemat waktu seperti kemampuan untuk membuat salinan Google Dokumen secara otomatis bagi setiap siswa. Kelas juga dapat membuat folder Drive untuk setiap tugas dan setiap siswa, agar semuanya tetap teratur.

Siswa dapat melacak setiap tugas yang hampir mendekati batas waktu pengumpulan di laman Tugas, dan mulai mengerjakannya cukup dengan satu klik. Pengajar dapat melihat dengan cepat siapa saja yang belum

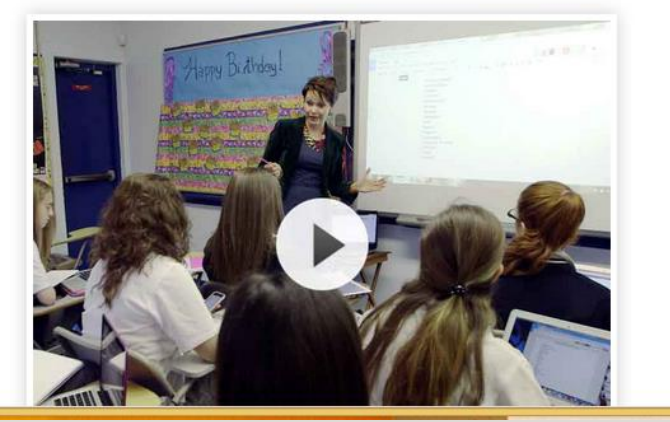

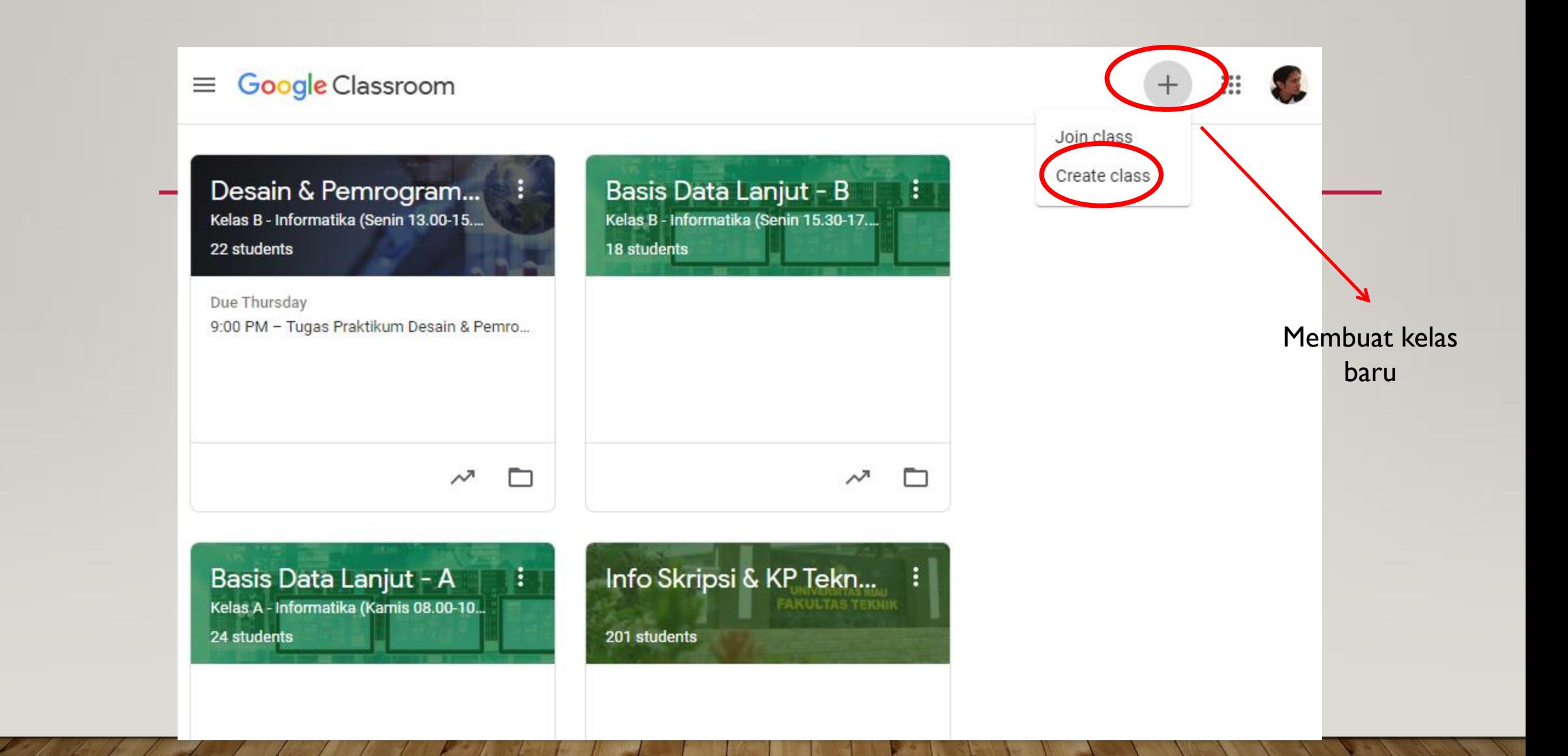

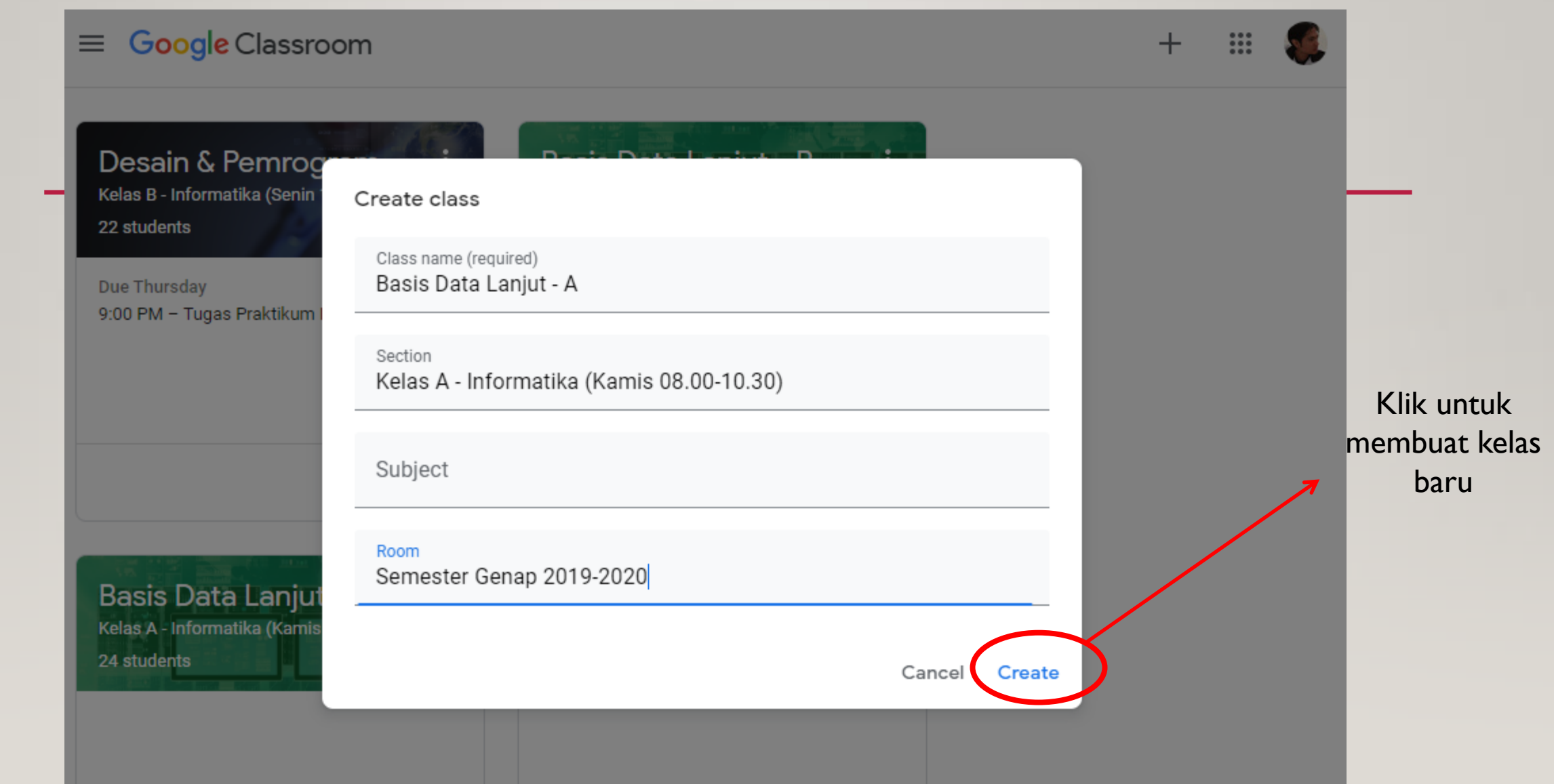

 $\int f(t) dt$ 

റ

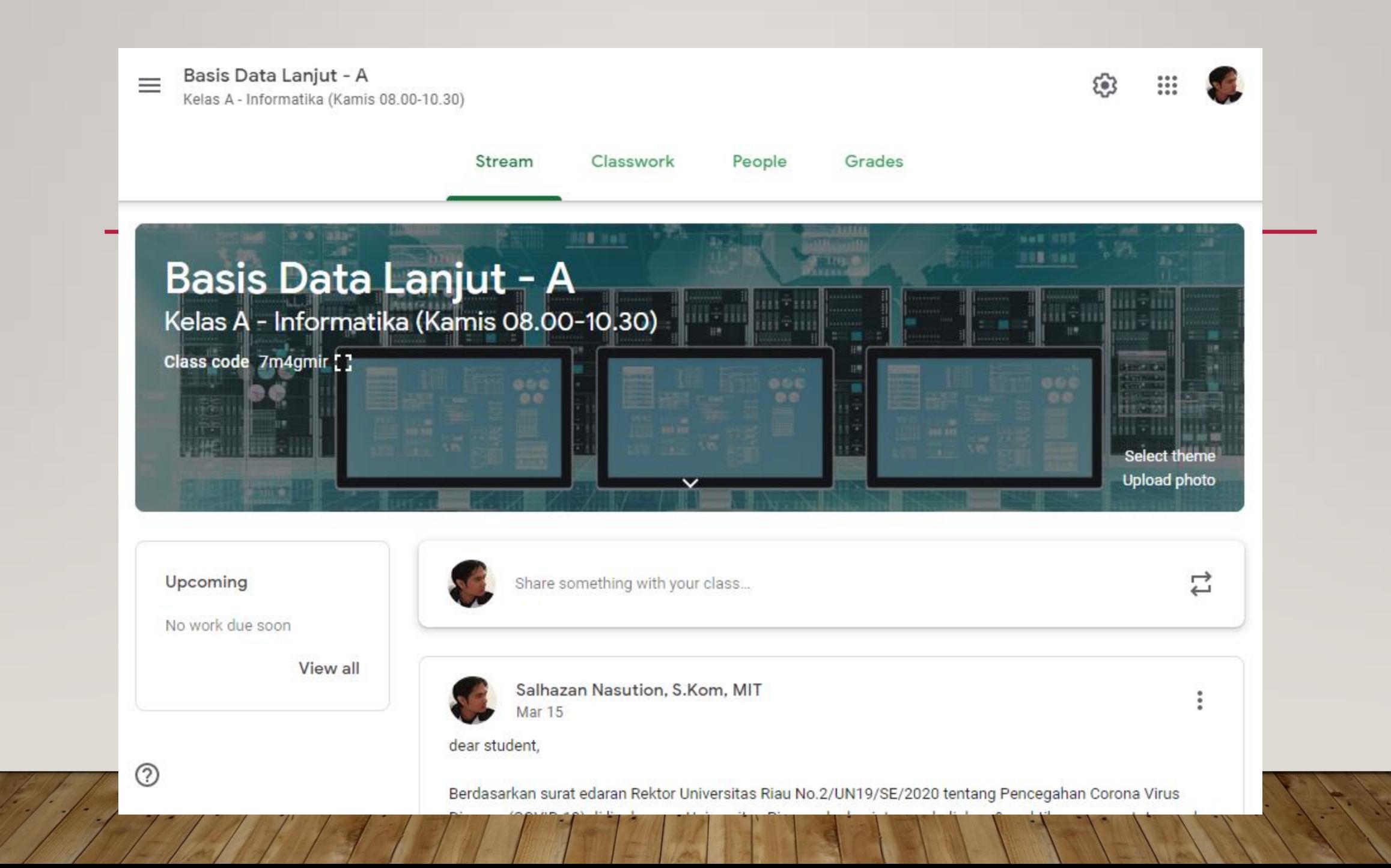

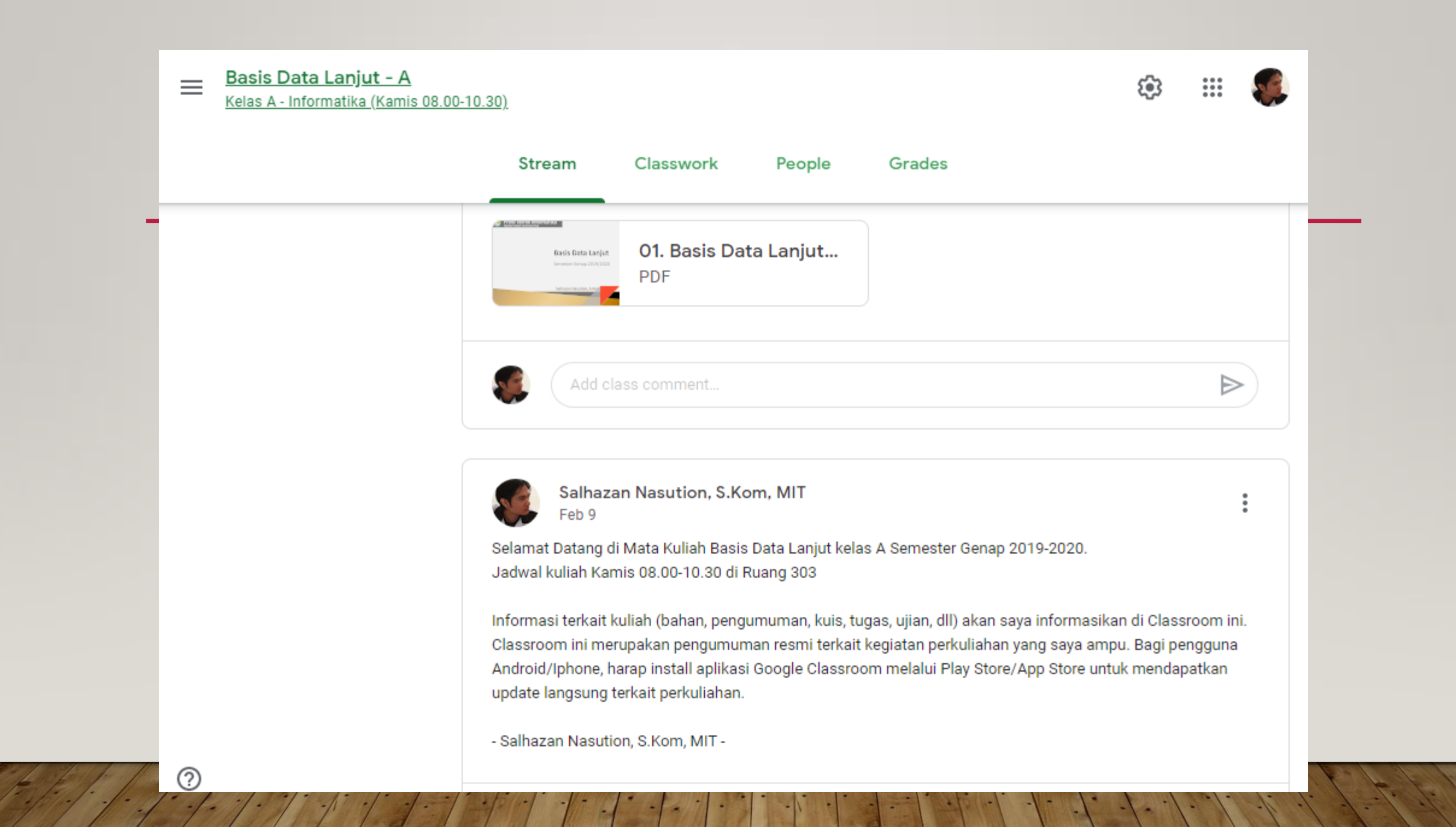

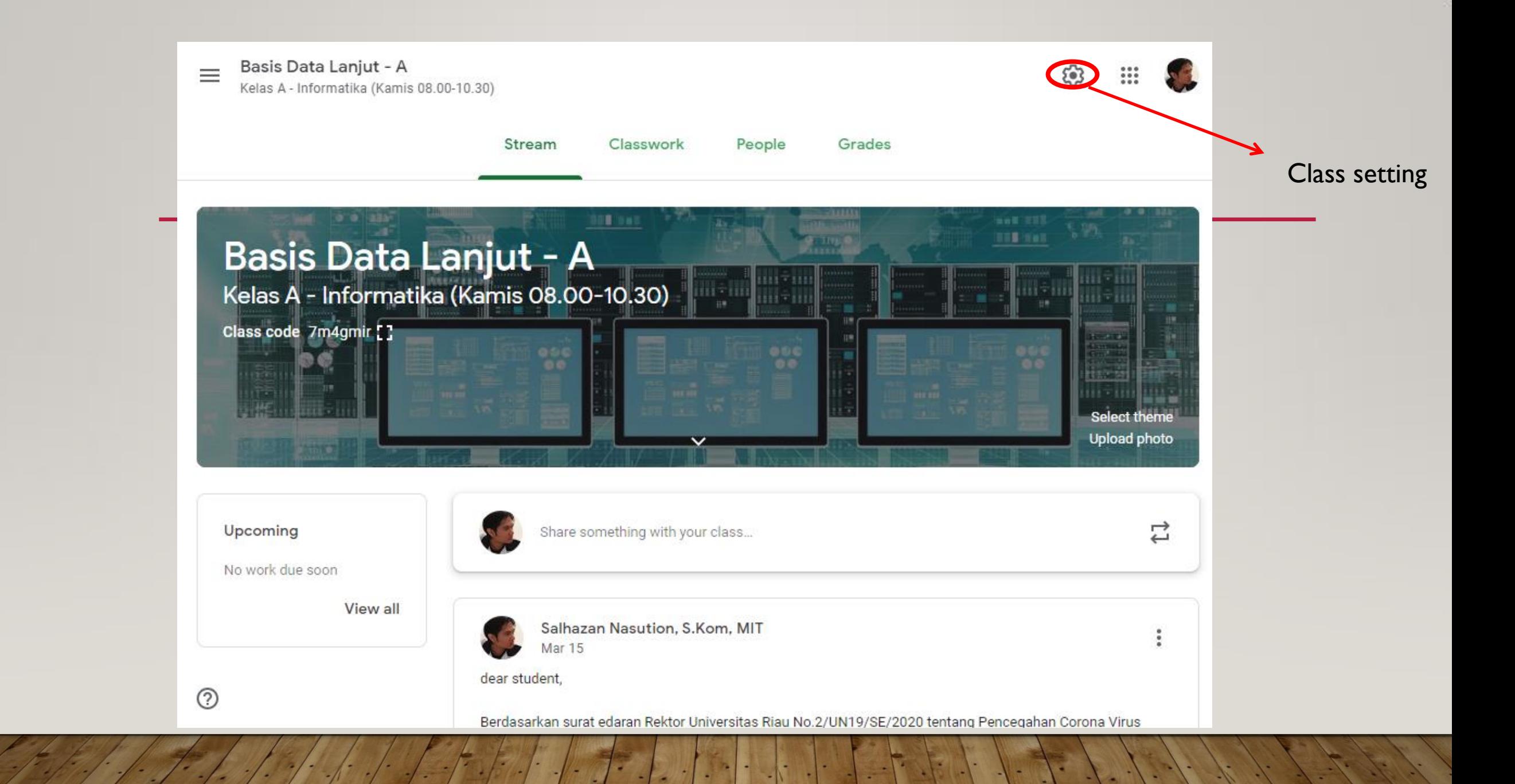

#### **Class settings**

#### Class description

Section Kelas A - Informatika (Kamis 08.00-10.30)

Room 303

Subject Semester Genap 2019-2020

General

**Class code** 

**Stream** 

Classwork on the stream

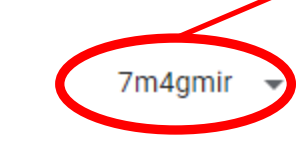

 $\overline{\phantom{a}}$ 

- Students can post and comment
	- Show condensed notifications  $\rightarrow$

Kode kelas yang dibagikan ke mahasiswa untuk dapat bergabung di kelas ini

Show deleted items

# UPLOAD MATERI KULIAH

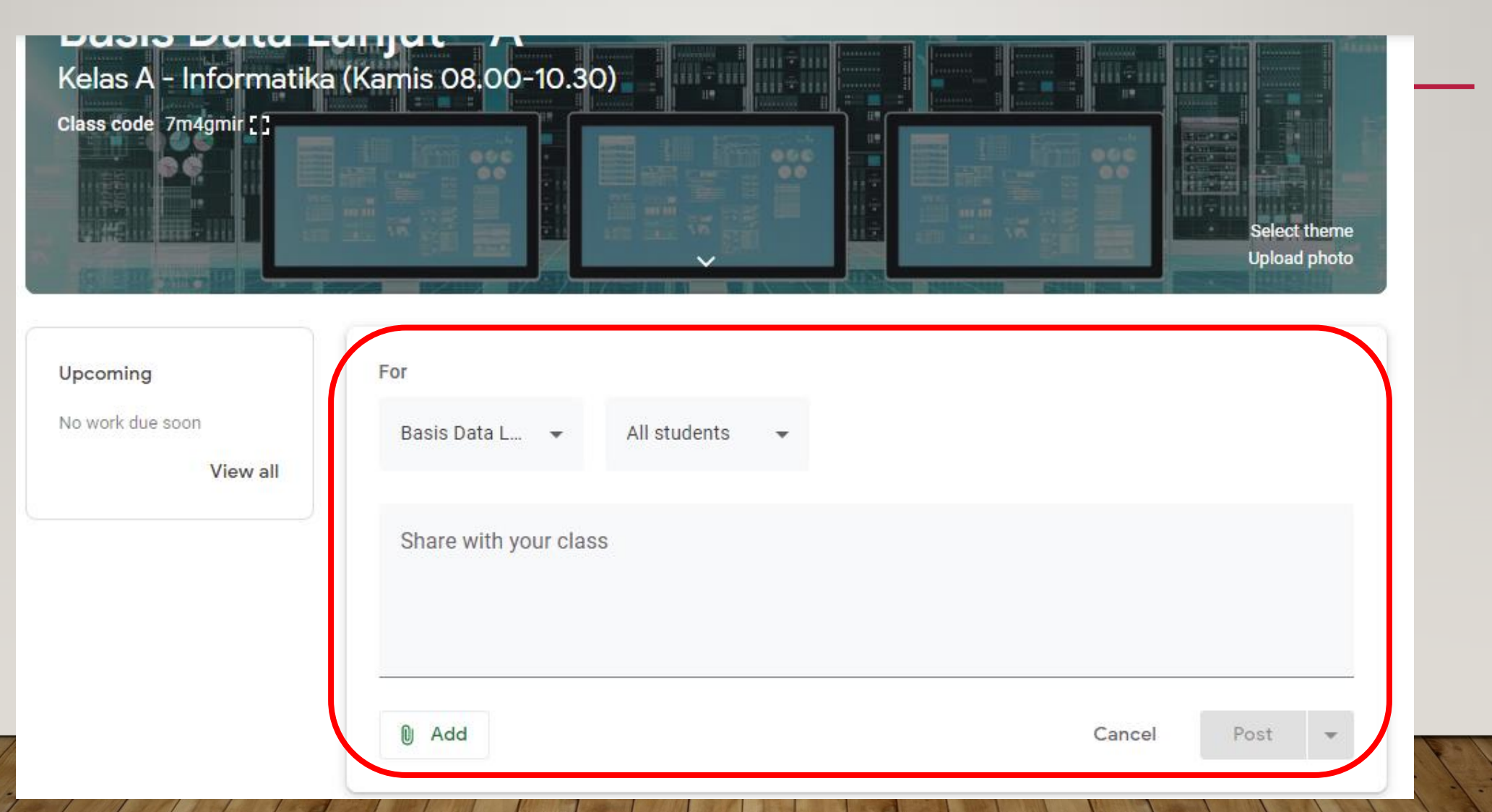

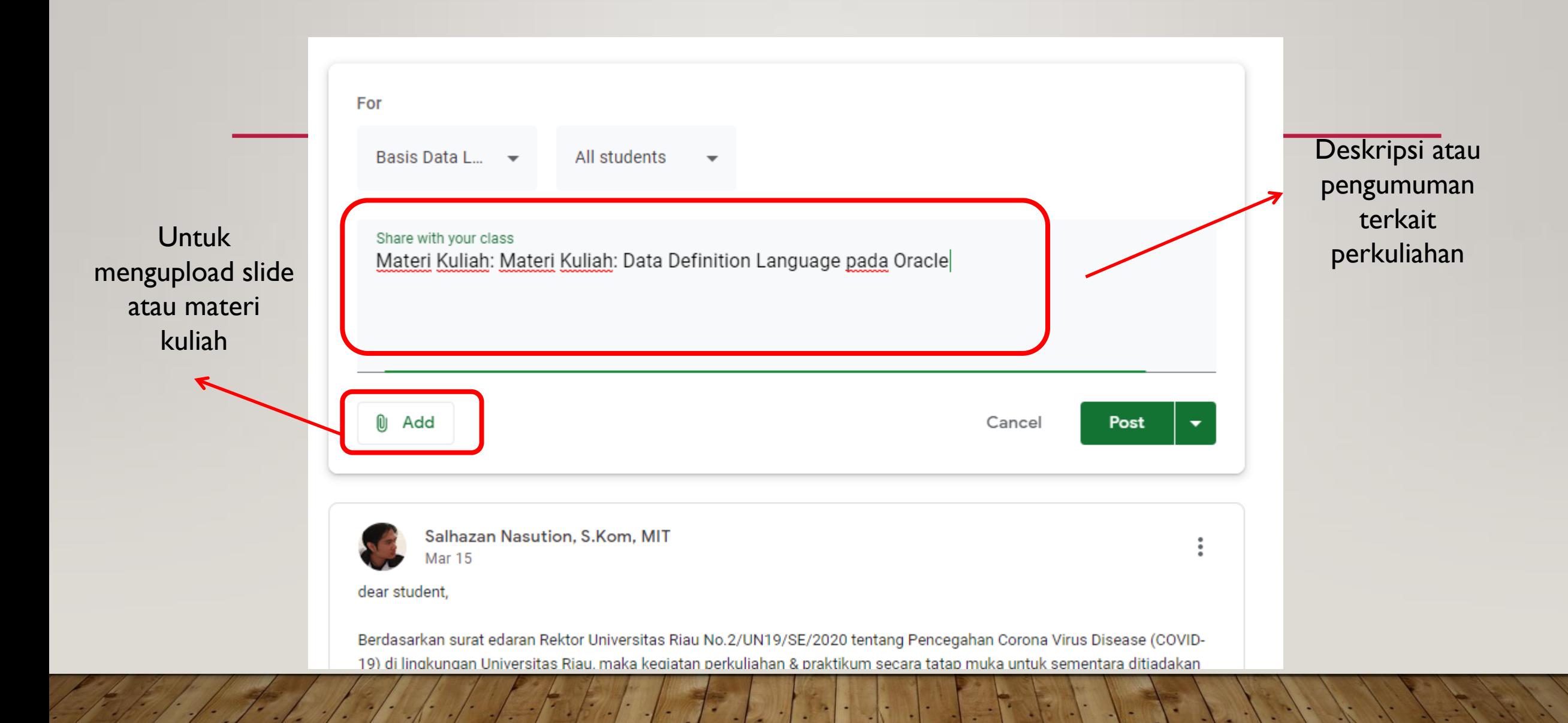

# UPLOAD MATERI KULIAH (CARA 2)

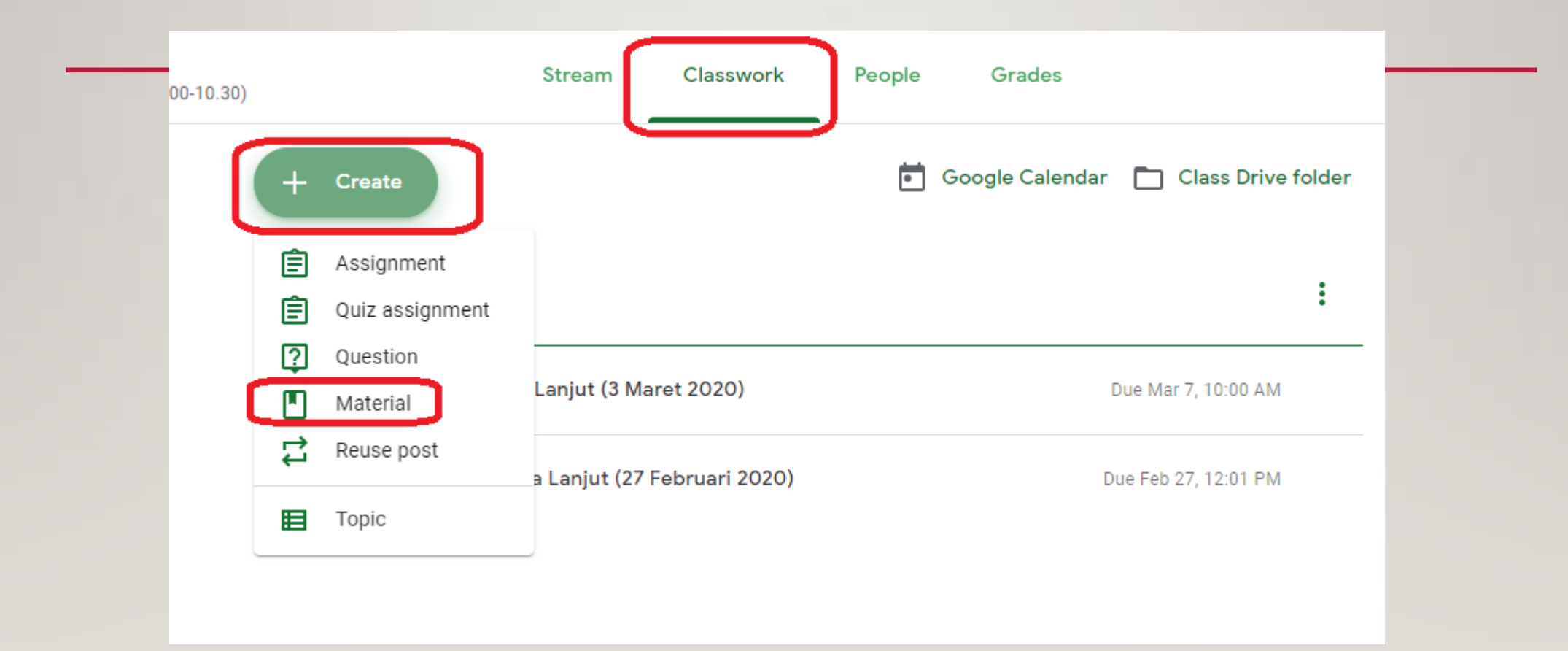

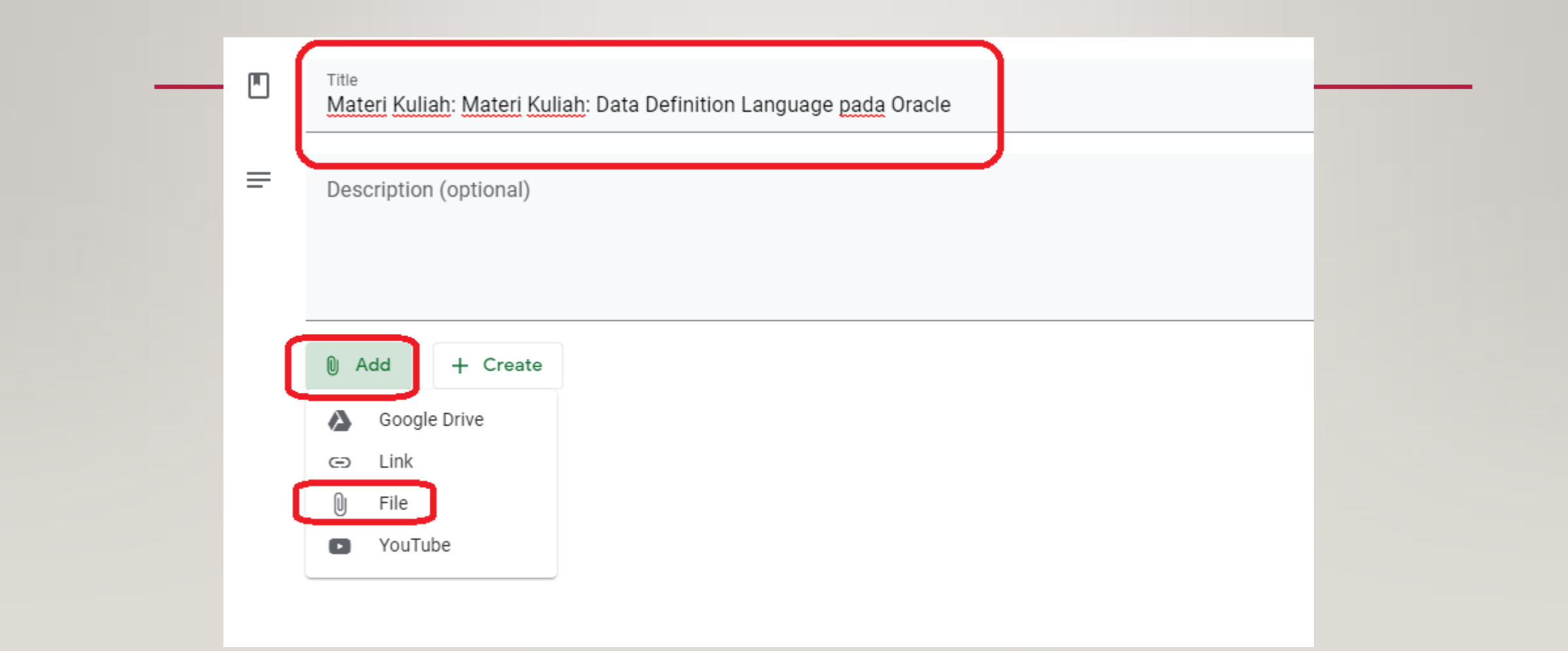

# PEMBERIAN TUGAS

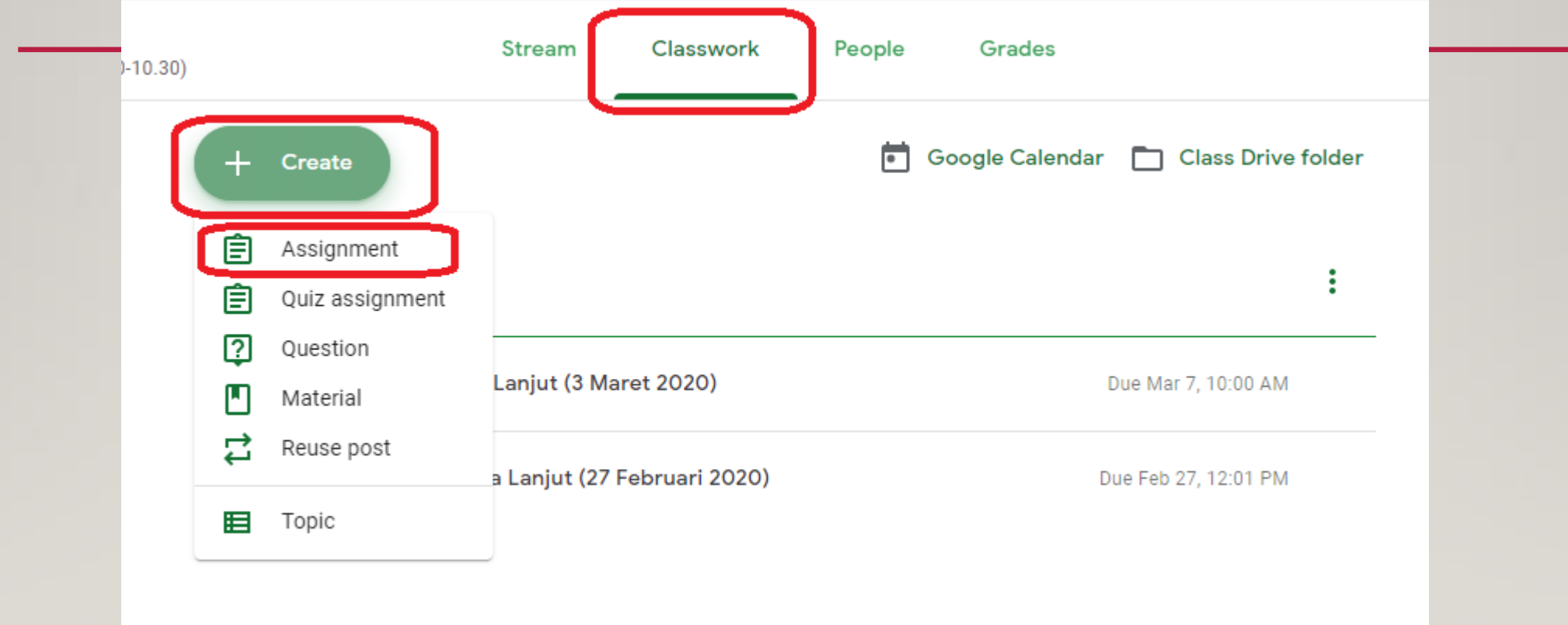

### Judul tugas

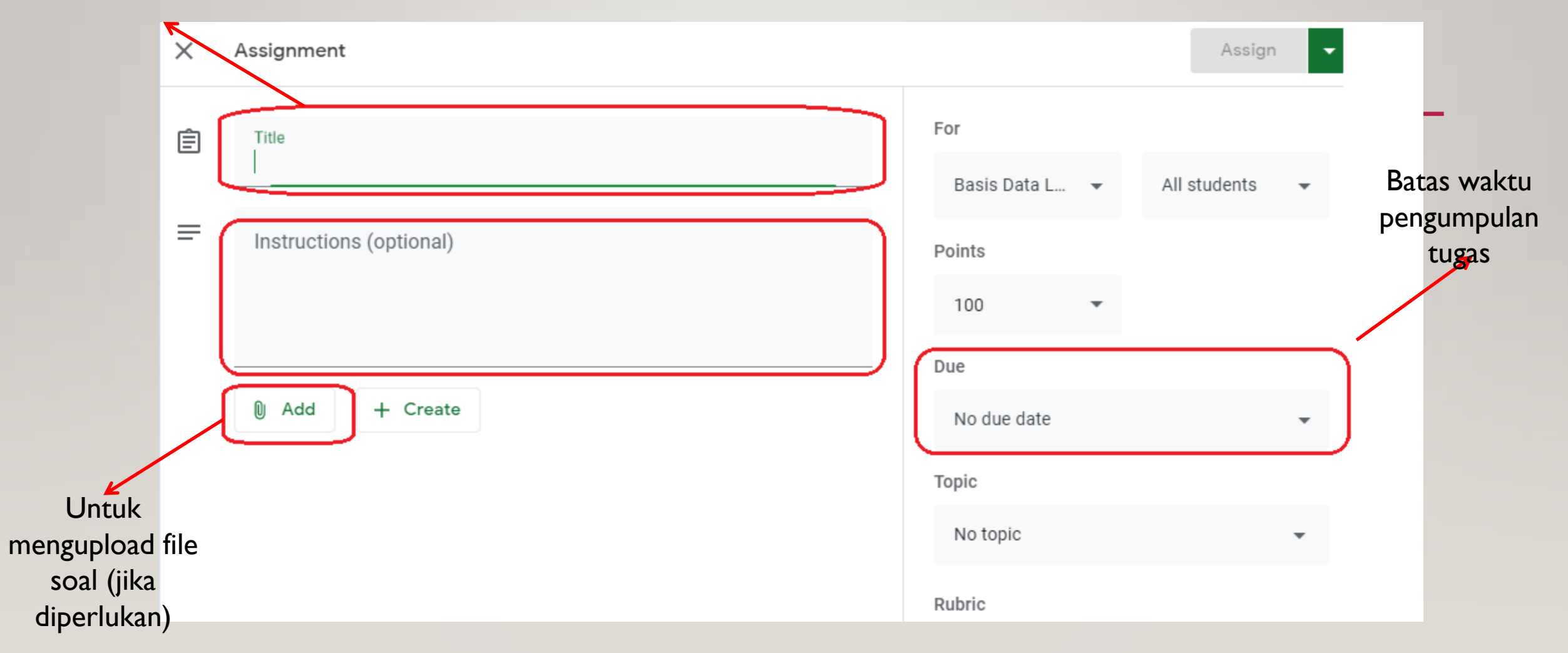

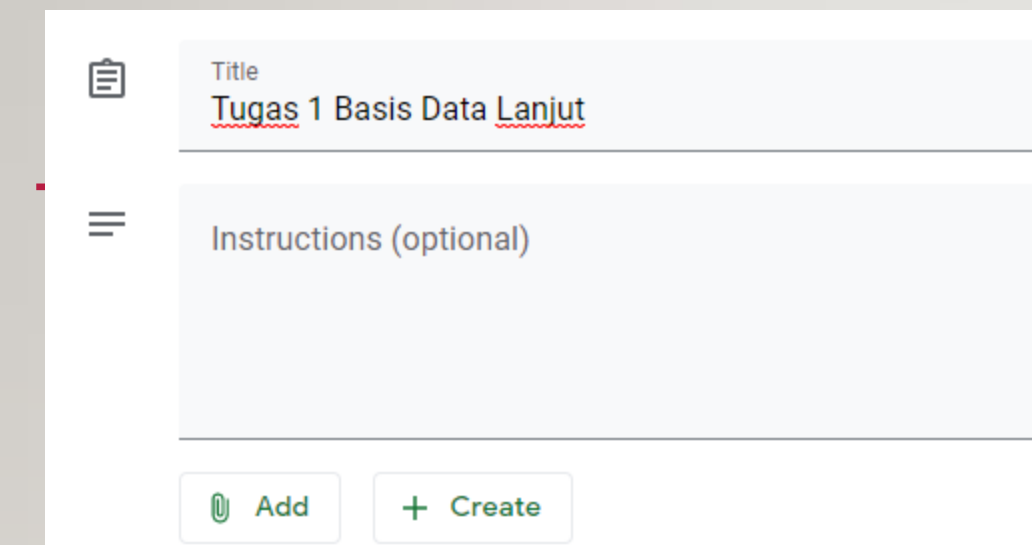

Batas waktu pengumpulan tugas bisa diatur sesuai yang diinginkan. Mahasiswa yang mengumpulkan lebih dari jadwal yang ditentukan akan dapat diketahui oleh dosen ybs untuk diambil tindakan selanjutnya

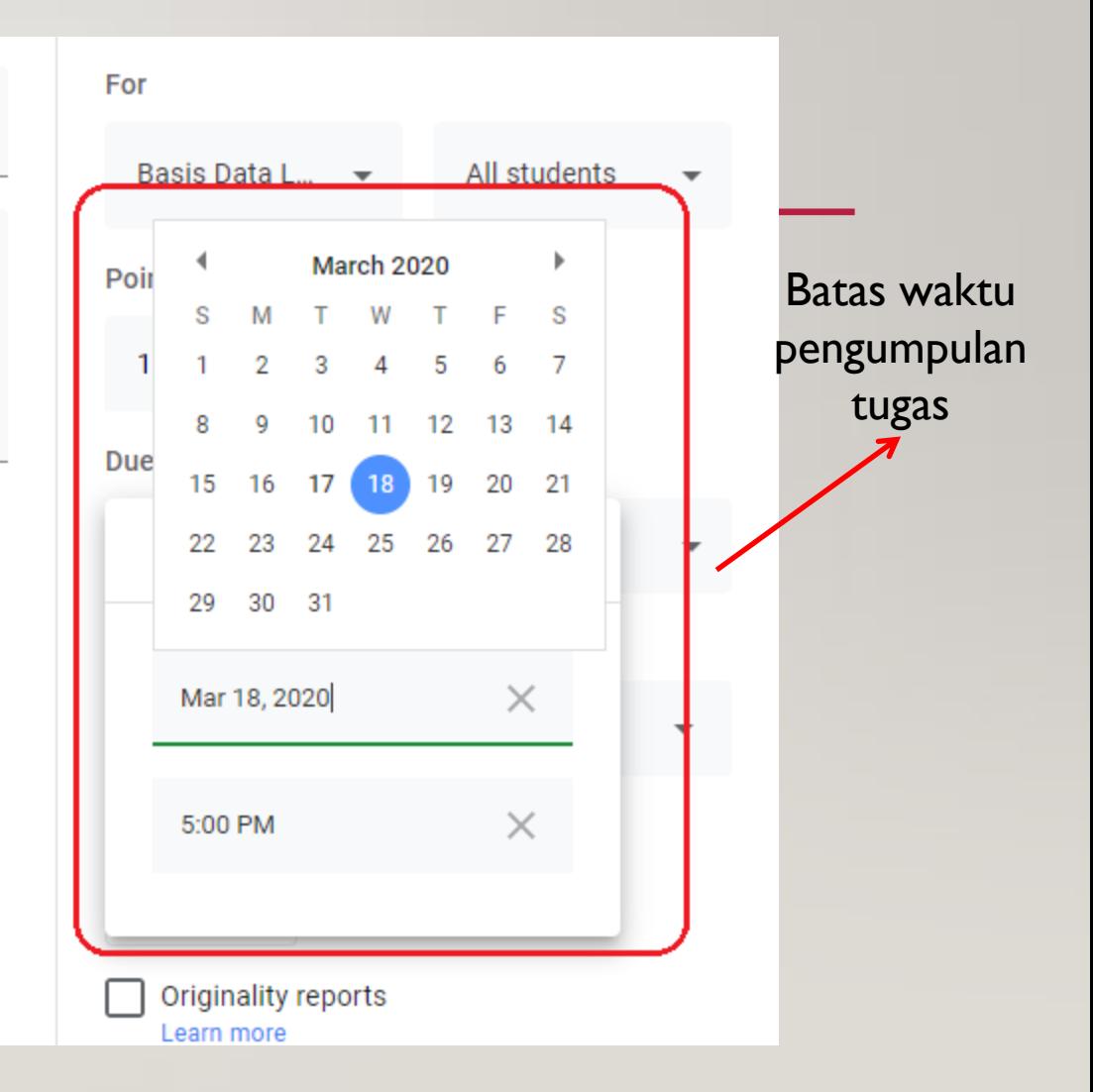

⊚

# PEMERIKSAAN TUGAS

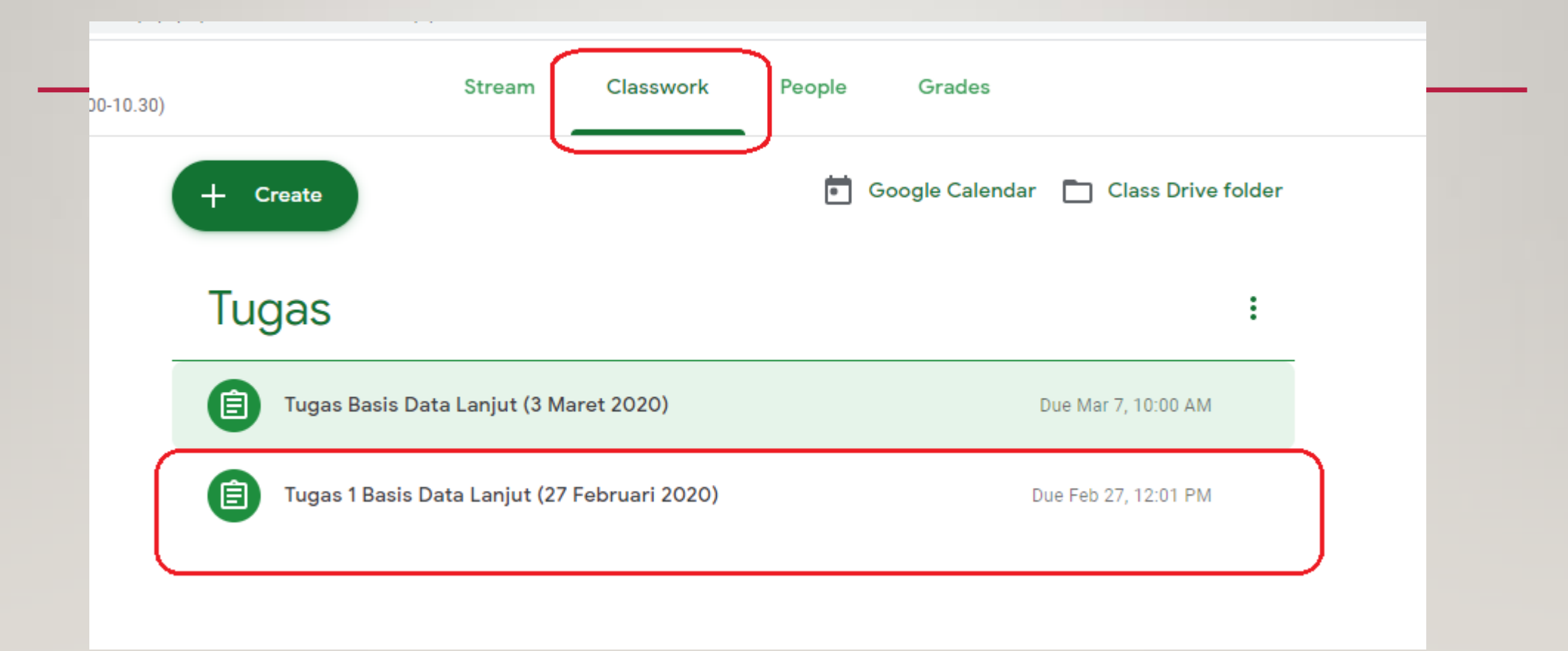

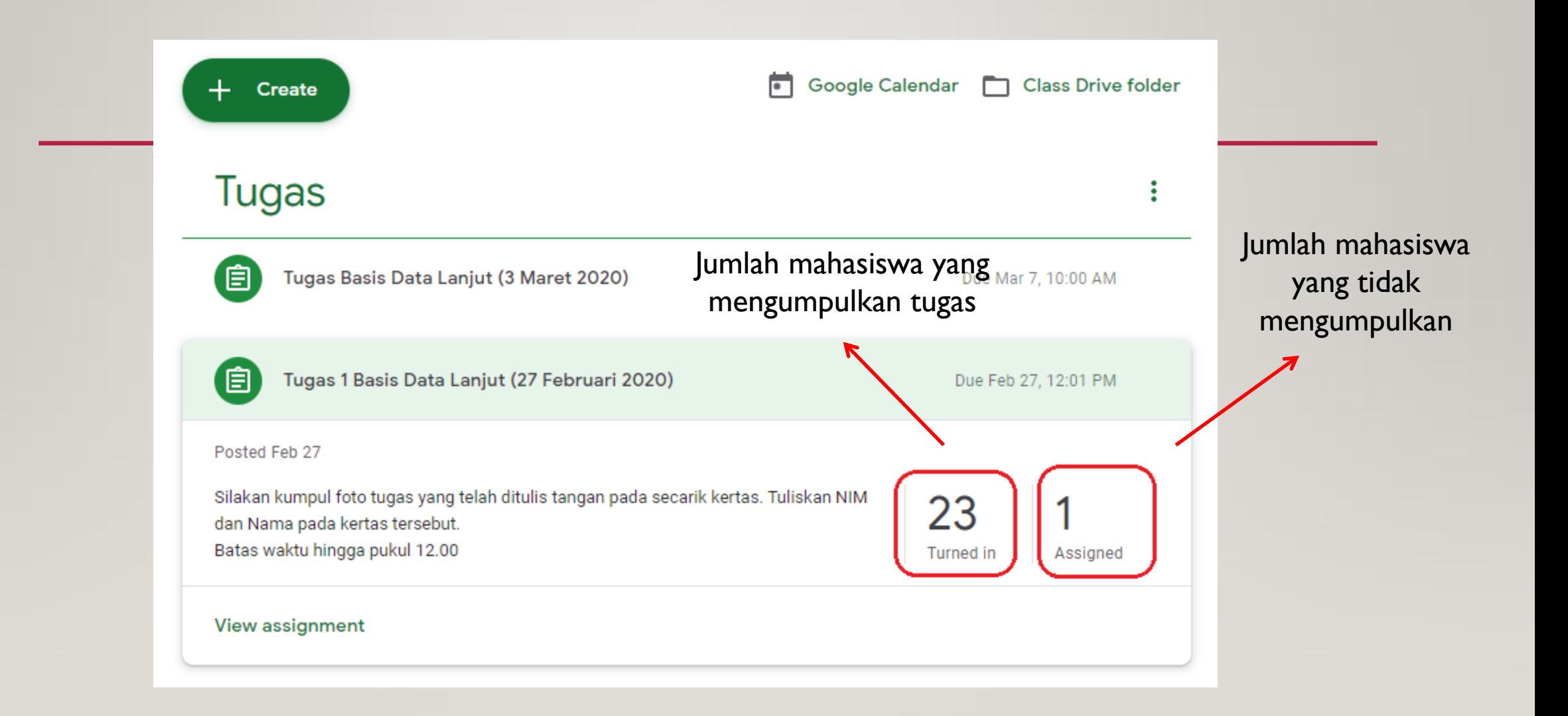

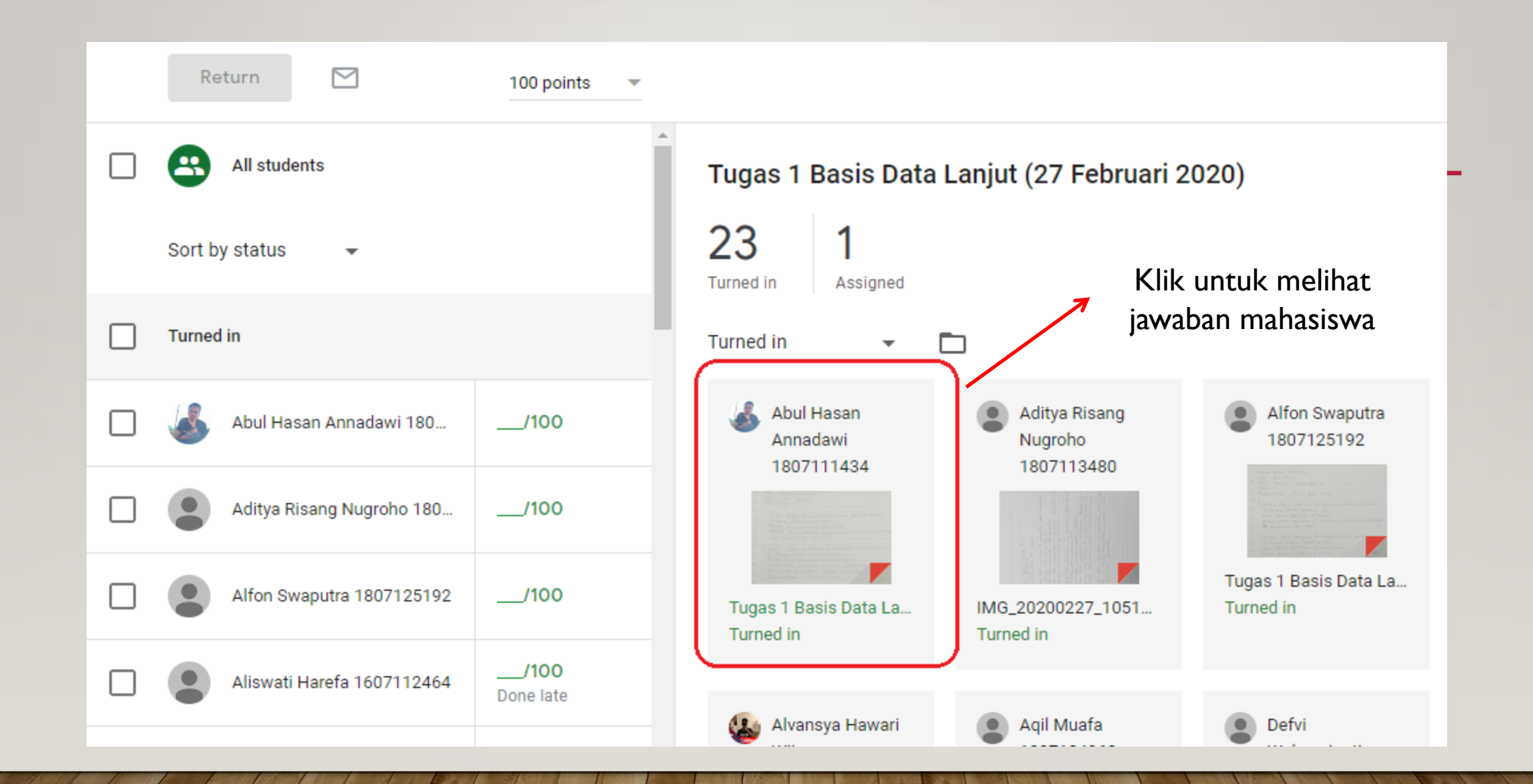

# PEMBERIAN TUGAS

Pemberian tugas kepada mahasiswa dapat berupa:

- Text (diketik langsung)
- Mengupload jawaban dalam format tertentu (.doc, .pdf, .jpg)
- Link dari web/jurnal yang dicari
- dll

# MOBILE CLASSROOM

Classroom dapat diakses melalui:

- Komputer
- Laptop
- Smartphone & Tablet (Android dan Iphone)

# MOBILE CLASSROOM

- Dosen dapat memberikan pengumuman kepada mahasiswa melalui aplikasi Google Classroom di smartphone, tidak harus selalu melalui laptop.
- Agar mahasiswa mendapatkan update langsung (notifikasi) terkait perkuliahan, sangat dianjurkan untuk menginstall aplikasi Google Classroom melalui Play Store (Android) ataupun App Store (iPhone).
- Setiap Dosen mengupload materi kuliah, memberikan pengumuman, memberikan tugas maka notifikasi akan langsung muncul secara real-time pada smartphone mahasiswa yang telah terinstall aplikasi Google Classroom

# **MOBILE CLASSROOM**

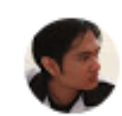

Salhazan Nasution, S.Kom, MIT Feb 9

Selamat Datang di Mata Kuliah Basis Data Lanjut kelas A Semester Genap 2019-2020. Jadwal kuliah Kamis 08.00-10.30 di Ruang 303

Informasi terkait kuliah (bahan, pengumuman, kuis, tugas, ujian, dll) akan saya informasikan di Classroom ini. Classroom ini merupakan pengumuman resmi terkait kegiatan perkuliahan yang saya ampu. Bagi pengguna Android/Iphone, harap install aplikasi Google Classroom melalui Play Store/App Store untuk mendapatkan update langsung terkait perkuliahan.

- Salhazan Nasution, S.Kom, MIT -

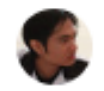

Add class comment..

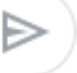

۰

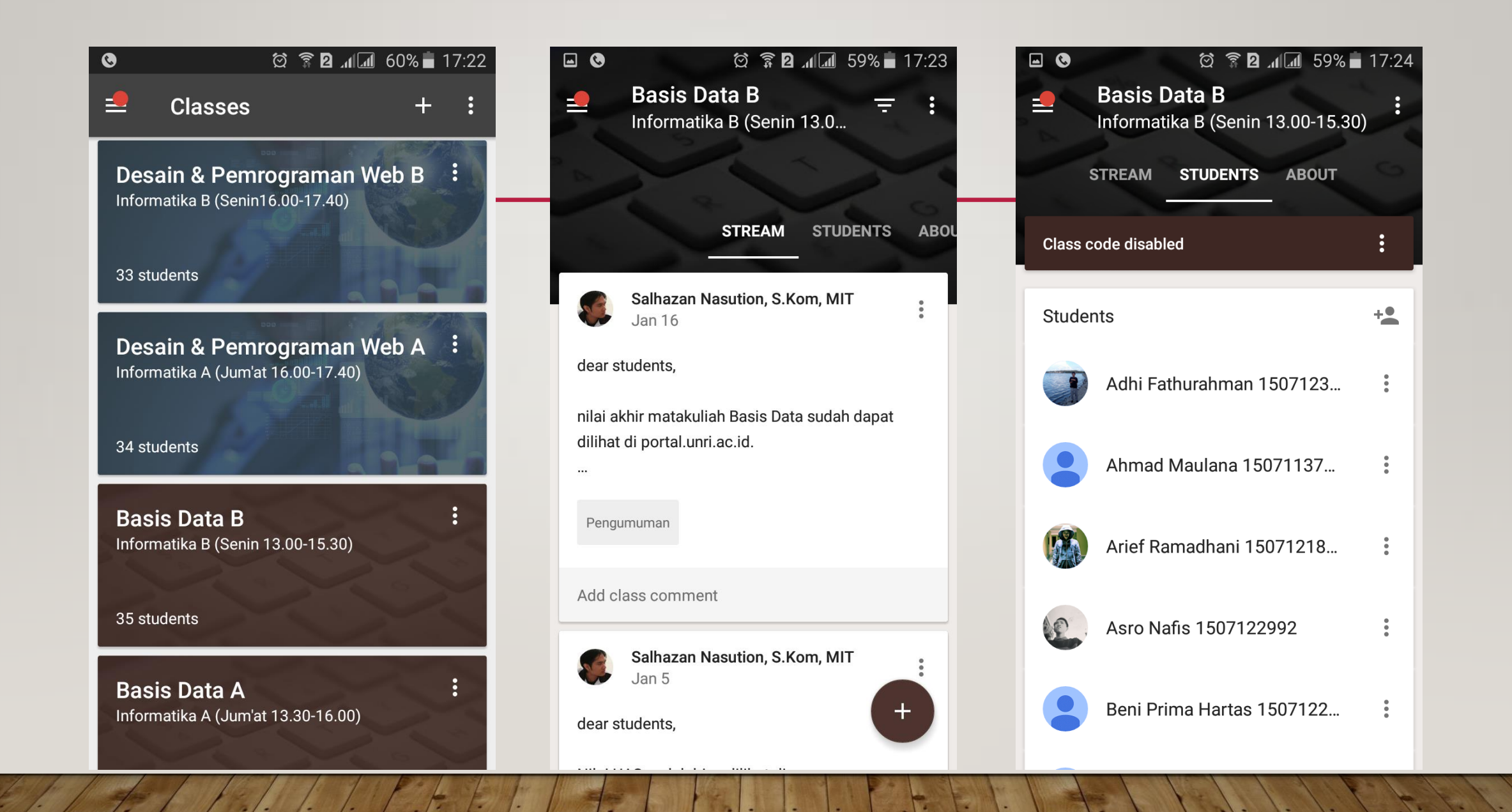

# TUTORIAL

Video tutorial Google Suite for Education: www.informatika.ft.unri.ac.id/tutorial-classroom www.youtube.com/salhazan

# Terima Kasih

# www.salhazan.com